## INTRODUCTION

Thank you for buying the VTech® Touch Tablet™. The VTech® Touch Tablet™ is the coolest way to take your learning on the go - just detach the hi-tech touch screen and go! Cruise through 121 arcade-style activities that sharpen your skills in English, Spanish, math, science, social studies, and more. There's even a cool recording feature you can use to practice speaking Spanish. The Touch Tablet™ is loaded with other cool features, such as tools to store personal info, bonus activity cartridges, a CD-ROM with expansion activities, and even a USB cable for PC connection. Plus, the Progress Report lets you know how much you've learned. With the Touch Tablet™, you can take your learning fun to a whole new level!

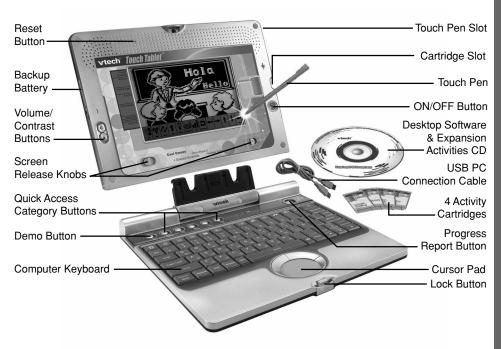

## **INSTRUCTIONS & ACTIVITIES**

#### INCLUDED IN THIS PACKAGE

- VTech® Touch Tablet™
- 4 bonus activity cartridges: Geography Quiz, History Hints, Spanish Spelling and Story Teller
- · User's manual
- USB PC connection cable
- Desktop software & expansion activities CD-ROM
- Touch pen

#### WARNING:

All packing materials such as tape, plastic sheets, wire ties and tags are not part of this product and should be discarded for your child's safety.

## **GETTING STARTED**

#### **POWER SOURCE**

The **Touch Tablet**<sup>™</sup> operates on 4 "AA" size batteries (UM-3/LR6) or a **VTech**® 9V adaptor (sold separately).

#### **BATTERY INSTALLATION**

- Make sure the unit is turned OFF.
- 2. Locate the battery cover on the bottom of the detachable screen and open it.
- 3. Insert 4 new "AA" batteries (UM-3/LR6) as illustrated.

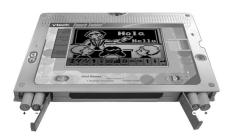

#### RECHARGEABLE BATTERIES ARE NOT RECOMMENDED.

4. Close the battery cover.

**NOTE**: For best performance, remove all factory-installed batteries and use new, alkaline batteries.

**Important**: When replacing the 4 "AA" size batteries, make sure the backup batteries are in the unit. Otherwise you will lose any information stored on the unit.

#### BACKUP BATTERY INSTALLATION

Your **Touch Tablet™** comes with a backup battery already installed. To avoid damage to the unit from leaky batteries, replace the backup battery at least once a year.

#### TO REPLACE THE BACKUP BATTERY

- 1. Make sure the unit is **OFF**.
- 2. Using a small cross-head screwdriver, loosen the battery cover.
- Insert 1 CR2032 size battery as illustrated.
- 4. Close the battery cover and tighten the screws to secure it.

**Important**: While replacing the backup battery, the 4 "AA" size batteries must be kept in the unit. Otherwise, you will lose any saved information.

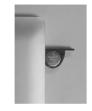

#### STANDARD FOR BATTERY TOYS

- Do not try to recharge non-rechargeable batteries;
- Rechargeable batteries are to be removed from the toy before being charged;
- Rechargeable batteries are only to be charged under adult supervision;
- Do not mix different types of batteries; Do not mix new and used batteries;
- Only use batteries of the recommended or equivalent type;
- Always insert batteries properly matching the plus (+) and minus (-) signs;
- Batteries that have run out of energy must be removed from the toy;
- Do not short-circuit the supply terminals;
- · Do not use more batteries than recommended;
- Remove batteries from the toy if it will not be used for an extended period of time.

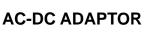

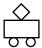

Use a **VTech®** adaptor or any other standard adaptor that complies with EN61558 DC 9V 300mA + -> — center-positive adaptor.

#### **CONNECTING THE ADAPTOR**

- 1. Make sure the unit is **OFF**.
- Locate the adaptor jack on the side of the unit.
- 3. Insert the adaptor plug into the unit's adaptor jack.
- 4. Plug the adaptor into a wall outlet.
- 5. Turn the unit **ON**.

**NOTE**: When the toy is not going to be in use for an extended period of time, unplug the adaptor.

#### STANDARD FOR TOYS WITH ADAPTORS

- The toy is not intended for use by children under 3 years old;
- · Use only the recommended adaptor with the toy;
- The adaptor is not a toy;
- Never clean a plugged-in toy with liquid;
- · Never use more than 1 adaptor;
- Do not leave the toy plugged in for extended periods of time.

#### NOTICE TO PARENTS

Regularly examine the adaptor, checking for damage to the cord, plug, transformer or other parts. Do not use the adaptor if there is any damage to it. The demo tag should detach automatically when the product is taken out of the packaging. If the demo tag is still in position when you begin play, please remove it from the bottom of the unit to activate normal play mode.

#### **CARTRIDGE**

To play one of the included cartridge games, turn the unit **ON** and insert the cartridge into the cartridge slot on the right side of the unit.

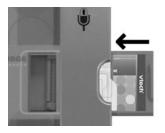

#### **DETACHABLE SCREEN**

Your **Touch Tablet™** features a detachable screen that can be used as a portable tablet, along with the touch pen. To detach the screen, grasp the two screen release knobs on the bottom front of the screen, and slide them away from each other in the direction of the arrows. Pull the screen upward to remove it from the keyboard.

## PRODUCT FEATURES

#### **PLAY MODES**

In the **Touch Tablet™** you can choose from 8 different categories of play and learning:

- Foreign Language (Spanish)
- · Word Fun
- · Math & Logic
- Science
- Social Studies
- Game Zone
- Creative Studio
- Cool Tools

Press Player on the keyboard to switch between one-player and two-player modes.

The activities that can be played with two players are:

Dots & Boxes

Balloon Blow Out

Number Battle

#### TURNING THE UNIT ON AND OFF

Pressing (b) will turn the unit ON. Pressing (b) again will turn the unit OFF.

#### **ACTIVITY SELECTION:**

When the unit is turned **ON**, you will see a short opening scene and enter the Main Menu. Here, activities will cycle onto and off the screen automatically. You can choose an activity in one of these ways:

- 1) Press when you see an activity you like.
- 2) Use the cursor pad to cycle through the activities by clicking on the arrows on the right side of the screen. Press or the left cursor button to choose an activity.
- 3) Use the touch pen to cycle through the activities by touching the arrows on the right side of the screen. To select an activity, press or touch the activity title with the pen.
- 4) Type the activity number and press

If you press a category key (such as 'Word Fun'), the menu will jump to the first activity of that category. An activity can then be chosen in the above ways.

#### LEVEL SELECTION

Pressing will take you to the level selection screen. Use the arrow keys, cursor pad, touch pen or keyboard to select level 1(easy), 2 (medium) or 3 (hard).

#### **ANSWER**

In most activities, the answer will be provided after a certain number of tries.

## CONTRAST BUTTON

To adjust the darkness of the screen, press the **Contrast Button** and use the touch pen, cursor pad, or arrow keys to choose the desired level.

# VOLUME BUTTON (©

To adjust the volume, press the **Volume Button** and use the touch pen, cursor pad, or arrow keys to choose the desired level.

#### **CURSOR PAD**

Use the cursor pad to control the movement of the cursor on the screen. To select an object, press the left cursor pad button.

#### **KEYBOARD LAYOUT**

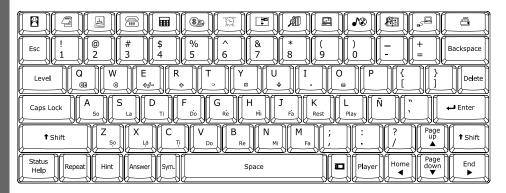

Your **Touch Tablet™** has a full typing keyboard that doubles as a music keyboard. It also features the function keys described below.

#### **FUNCTION KEYS:**

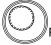

Press this button to see a short preview of your **Touch Tablet™**.

Demo

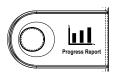

Press this button to see how you're doing in each learning category.

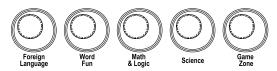

Press one of these buttons to jump to the first activity of the selected category.

**Esc**: Press this key to exit an activity.

Level: Press this key to set the difficulty level (easy, medium or hard).

Caps Lock: Press this key to type in capital letters. Press it again to switch to

small letters.

Shift: Hold this key down to type capital letters. You can also use this key to

use the alternate functions of certain keys. These functions are marked

on the keys in a different color.

Status/Help:Press this key for information about the current activity.Answer:Press this key to see the correct answer to a question.Repeat:Press this key to repeat an instruction or a question.

Hint: Press this key for help with a question. Your score will be lowered

when you use this key.

Sym.: Press this key to use the symbol menu. Use the touch pen to click on a

symbol.

**Space Bar**: Press this key to type a space between words or characters.

Cartridge :

Press this key to play cartridge games: **Spanish Spelling**, **Story** 

Teller, Geography Quiz and History Hints.

**Player**: Press this key to select one- or two-player mode.

**Arrow Keys**: Press these keys to move the cursor up, down, right or left.

**Enter**: Press this key to enter an answer or choice.

Delete: Press this key to delete the last action, letter or character.

Backspace: Press this key to erase the character to the left of the cursor.

**Letter Keys**: Press these keys to enter letters in letter and word-related activities.

**Number Keys**: Press these keys to enter numbers in number activities.

Musical Note Keys: Press these keys to enter music notes in music-related activities.

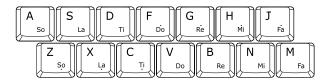

#### **HOT KEYS**

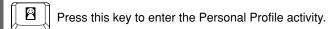

Press this key to enter the Word Processor activity.

Press this key to enter the Card Maker activity.

Press this key to enter the Phone Book activity.

Press this key to enter the Calculator activity.

Press this key to enter the Saving Calculator activity.

Press this key to enter the Alarm Clock activity.

Press this key to enter the Calendar activity.

Press this key to enter the Book Finder activity.

Press this key to access the Screen Saver function.

 $\mathbb{P} \mid \mathbb{P}$  Press this key to turn the Background Music On and Off.

Press this key to enter the Word Translator activity.

Press this key to enter the CD Download function.

Press this key to connect to a printer and print files.

#### **TOUCH STRIP**

Your **Touch Tablet™** has an LCD screen with a touch strip at the bottom. You can access certain activities and functions by touching the touch strip with the touch pen.

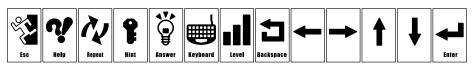

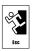

Touch this space to exit an activity.

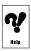

Touch this space for information about the current activity.

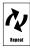

Touch this space to repeat an instruction or a question.

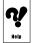

Touch this space to get help with a question.

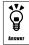

Touch this space to see the correct answer to a question.

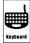

Touch this space to see the onscreen keyboard.

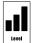

Touch this space to set the difficulty level (easy, medium or hard).

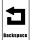

Touch this space to move the cursor back a space.

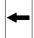

Touch this space to move the cursor to the left.

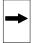

Touch this space to move the cursor to the right.

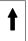

Touch this space to move the cursor up.

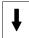

Touch this space to move the cursor down.

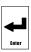

Touch this space to enter an answer or choice.

#### **VOICE MATE**

Your **Touch Tablet** is equipped with the Voice Mate feature, a built-in recording system that provides a great way to improve your foreign language skills and express your creativity. Voice Mate appears automatically in certain foreign language activities. Click the onscreen "Record" icon to try your hand at Spanish pronunciation, and compare your recording to the given pronunciation. To hear your recording, click the onscreen "Play" icon.

#### **AUTO POWER OFF**

To preserve battery power, the **Touch Tablet™** will automatically shut off after several minutes of inactivity. You can turn the unit back **ON** by pressing U .

## **ACTIVITIES**

Your **Touch Tablet™** offers a total of 125 activities including 4 activities from bonus cartridges.

| Activity No. | Activity Name     | Category            | Activity Description                                                                                                    |
|--------------|-------------------|---------------------|----------------------------------------------------------------------------------------------------|
| 1            | Spanish Letters   | Foreign<br>Language | Choose a letter to hear its Spanish pronunciation. You can also click the Record icon to record your own reading and compare.                                                                                |
| 2            | Spanish Words     | Foreign<br>Language | Choose an English word to learn what it means in Spanish. You can also click the Record icon to record your own reading and compare.                                                                         |
| 3            | Word Match        | Foreign<br>Language | Choose the English word that matches the Spanish word at the top of the screen. Use the cursor pad, arrow keys, or touch pen to answer.                                                                      |
| 4            | Phrase Teacher    | Foreign<br>Language | Choose a short English sentence to learn what it means in Spanish. You can also click the Record icon to record your own reading and compare.                                                                |
| 5            | Phrase Match      | Foreign<br>Language | Match each Spanish sentence with its English translation. Use the cursor pad, arrow keys, or touch pen to answer.                                                                                            |
| 6            | Spanish Chat      | Foreign<br>Language | Choose a chat and watch the pictures to learn what is being said. Click the translator key to switch between English and Spanish. You can also click the Record icon to record your own reading and compare. |
| 7            | Let's Chat        | Foreign<br>Language | You will see part of a chat in Spanish. Use the chats you learned in the "Spanish Chat" activity to choose the phrase that comes next.                                                                       |
| 8            | Spanish Singular  | Foreign<br>Language | Find the singular form of the plural Spanish word at the top of the screen.                                                                                                    |
| 9            | Spanish Plural    | Foreign<br>Language | Find the plural form of the singular Spanish word at the top of the screen.                                                                                                    |
| 10           | Spanish Strikeout | Foreign<br>Language |                                                                                                    |
| 15           | Word Strikeout    | Word Fun            |                                                                                                    |

| 16 | Grammar Blanks      | Word Fun       | Read the clue, and type the answer.                                 |
|----|---------------------|----------------|---------------------------------------------------------------------|
| 56 | Nature Blanks       | Science        | Correct letters will appear on the                                  |
| 69 | Earth Strikeout     | Science        | screen, and incorrect ones will use up                              |
| 70 | Science Strikeout   | Science        | your chances to answer. Press the Repeat key to see the clue again. |
| 79 | Land Traveler       | Social Studies | Press the Symbol key to type Spanish                                |
| 80 | Globe Guess         | Social Studies | characters.                                                         |
| 81 | History Strikeout   | Social Studies |                                                                     |
| 82 | History Blanks      | Social Studies |                                                                     |
| 11 | Language Quiz       | Foreign        | Use the touch pen, arrow keys, or                                   |
|    |                     | Language       | number keys to answer each question.                                |
| 17 | Word Quiz           | Word Fun       | Press <b>Enter</b> to enter your answer.                            |
| 18 | Grammar Quiz        | Word Fun       |                                                                     |
| 57 | Earth Trivia        | Science        |                                                                     |
| 58 | Science Smarts      | Science        |                                                                     |
| 59 | Creature Quiz       | Science        |                                                                     |
| 83 | Word Trivia         | Social Studies |                                                                     |
| 84 | World Whiz          | Social Studies |                                                                     |
| 85 | History Quiz        | Social Studies |                                                                     |
| 19 | Syllable Sort       | Word Fun       | Dood the alue and aliak on the                                      |
| 20 | Grammar Syallables  | Word Fun       | Read the clue and click on the correct word blocks to build the     |
| 50 | Space Syllables     | Science        | answer.                                                             |
| 51 | Science Syllables   | Science        |                                                                     |
| 52 | Syllable Whiz       | Science        |                                                                     |
| 71 | Geography Syllables | Social Studies |                                                                     |
| 72 | Find the Syllable   | Social Studies |                                                                     |
| 73 | History Syllables   | Social Studies |                                                                     |
| 74 | World Syllables     | Social Studies |                                                                     |
| 12 | Spanish Scramble    | Foreign        | Use the clue at the top of the screen                               |
|    |                     | Language       | to unscramble the word. Type the                                    |
| 21 | Word Scramble       | Word Fun       | letters of the word in the right order,                             |
| 53 | Nature Knowledge    | Science        | and press <b>Enter</b> . Hurry, there is a time                     |
| 54 | Science Scramble    | Science        | limit! Press the Symbol key to type Spanish characters.             |
| 55 | Earth Scramble      | Science        | opanish characters.                                                 |
| 75 | Globe Scramble      | Social Studies |                                                                     |
| 76 | History Mix-Up      | Social Studies |                                                                     |
| 77 | History Scramble    | Social Studies |                                                                     |
| 78 | Land Scramble       | Social Studies |                                                                     |

| 13 | Magic Pixels       | Foreign        |                                                                                                    |
|----|--------------------|----------------|----------------------------------------------------------------------------------------------------|
|    | -                  | Language       | Read each clue, and type each answer before it fades in. Hurry, time is running                                                                                                    |
| 22 | Word Dots          | Word Fun       | out! Press the Symbol key to type                                                                                                    |
| 23 | Grammar Pix        | Word Fun       | Spanish characters.                                                                                                    |
| 60 | Earth Pix          | Science        |                                                                                                    |
| 61 | Science Bits       | Science        |                                                                                                    |
| 62 | Nature Dots        | Science        |                                                                                                    |
| 86 | Geography Pix      | Social Studies |                                                                                                    |
| 87 | History Bits       | Social Studies |                                                                                                    |
| 88 | History Hodgepodge | Social Studies |                                                                                                    |
| 89 | Geography Dots     | Social Studies |                                                                                                    |
| 24 | Vocabulary Clues   | Word Fun       | Daniel and a second second sec |
| 63 | Space Clues        | Science        | Read each clue and guess the answer.<br>Each puzzle has three to five clues.                                                                                                    |
| 64 | Science Sleuth     | Science        | Type the answer using the keyboard.                                                                                                    |
| 65 | Nature Hints       | Science        |                                                                                                    |
| 90 | Geography Clues    | Social Studies |                                                                                                    |
| 91 | Globe Facts        | Social Studies |                                                                                                    |
| 92 | History Detective  | Social Studies |                                                                                                    |
| 25 | Meaning Match      | Word Fun       |                                                                                                    |
| 66 | Science Match      | Science        | Find the correct match for the word                                                                                                    |
| 67 | Creature Match     | Science        | the top of the screen. Use the arrow keys to find an answer, and press                                                                                                    |
| 68 | Earth Match        | Science        | Enter. How many can you answer                                                                                                    |
| 93 | Geography Match    | Social Studies | before time runs out?                                                                                                    |
| 94 | Geography Galore   | Social Studies |                                                                                                    |
| 95 | History Match      | Social Studies |                                                                                                    |
| 96 | History Pair-Up    | Social Studies |                                                                                                    |
| 35 | Alphabet Racer     | Word Fun       | Click on the word that comes next in alphabetical order. The more correct words you choose, the more points you score!                                                                                                    |
| 26 | Word Whack-O       | Word Fun       | Use the touch pen to click the letters                                                                                                    |
| 44 | Math Whack-O       | Math and Logic | that complete the word, or the<br>numbers that complete the equation.<br>Click fast, before the answers<br>disappear!                                                                                                    |

| 27 | Spelling Snake   | Word Fun            | Use the arrow keys to control the snake. Eat only the letters that                                                                                                    |
|----|------------------|---------------------|----------------------------------------------------------------------------------------------------|
| 36 | Math Snake       | Math and Logic      | complete the word, or the numbers that complete the equation. If the snake touches the wall, itself or a wrong answer, you lose a turn. You have three turns to get as many correct answers as possible.           |
| 14 | Letter Lander    | Foreign<br>Language | Use the arrow keys to move the cart left and right. Catch only the letters that complete the word, or the numbers that                                                                                             |
| 28 | Spelling Catch   | Word Fun            | complete the equation.                                                                                                    |
| 37 | Math Grabber     | Math and Logic      | ,                                                                                                    |
| 29 | Antonym Match    | Word Fun            | Click on the cards to flip them over,                                                                                                    |
| 30 | Synonym Match    | Word Fun            | and match up the pairs. When you                                                                                                    |
| 31 | Homonym Match    | Word Fun            | match all six cards, a new board will                                                                                                    |
| 32 | Verb Tense Match | Word Fun            | appear. Hurry, there is a time limit!                                                                                                    |
| 33 | Grammar Match    | Word Fun            |                                                                                                    |
| 38 | Math Memory      | Math and Logic      |                                                                                                    |
| 34 | What's Missing?  | Word Fun            | The same letter or letters are missing from all three words. Type the letter(s), and press the <b>Enter</b> key. Press the Hint key to see one of the correct letters.                                             |
| 39 | Which Sign?      | Math and Logic      | Use the touch pen or arrow keys to choose the right sign: greater than (>), less than (<), or equals (=). How many equations can you complete before time runs out?                                                |
| 40 | Dial-a-Sign      | Math and Logic      | Turn each set of numbers into a correct<br>equation by using the dials. Use the left<br>and right arrow keys to choose a dial;<br>then use the up and down arrow keys<br>to turn it. Time is limited, so act fast! |
| 41 | Clever Bricks    | Math and Logic      | Click on bricks that are next to each other and add up to the target sum. Hurry, this is a timed game!                                                                                                    |

| 42 | Logic Sequence   | Math and Logic | Type the letter or number that completes each pattern.                                                                                                    |
|----|------------------|----------------|----------------------------------------------------------------------------------------------------|
| 43 | Number Battle    | Math and Logic | This is a 2-player game. You can play against a friend or the computer. Player 1 picks a number from the highlighted row. Player 2 chooses a number from the same column as the number picked by player 1. The game goes on until all the numbers have been picked. The player with the most points wins! |
|    |                  |                | -23-3-83 5-2-5<br>-6-4-8-3-31-3-0<br>-25-0-6-2-4-6-6                                                                                                    |
| 45 | Dots & Boxes     | Math and Logic | This is a 2-player game. You can play against a friend or the computer. Take turns drawing a line by clicking on two dots. A player who completes the fourth side of a box earns a point, and gets an extra turn. The player who makes the most boxes wins.                                               |
|    |                  |                |                                                                                                    |
| 46 | Balloon Blow Out | Math and Logic | This is a 2-player game. You can play against a friend or the computer. Take turns popping 1 to 4 balloons. Click on                                                                                                    |
|    |                  |                | the Pass icon or the Space bar to                                                                                                    |
|    |                  |                | skip your turn. The one who pops the last balloon loses.                                                                                                    |
|    |                  |                |                                                                                                    |
| 47 | Shape Finder     | Math and Logic | How many triangles, circles, squares, or rectangles you can find in the picture? <b>Hint</b> : some shapes are inside other shapes!                                                                                                    |

| 48  | Number Maze    | Math and Logic | Every space in the maze is marked with                                                                                                    |
|-----|----------------|----------------|----------------------------------------------------------------------------------------------------|
|     |                | <u>2</u> 090   | a number. When you are on a space, you can only move that number of spaces in any direction. You cannot move off the board. Can you leave the maze before time runs out? |
|     |                |                |                                                                                                    |
| 49  | Cluster Cubes  | Math and Logic | Click on cubes with the same pattern to make them disappear. When no more cubes can be grouped, the game is over.                                                        |
|     |                |                |                                                                                                    |
| 97  | Name That Tune | Game Zone      | Choose the correct name for each song.                                                                                                    |
| 98  | Chain Link     | Game Zone      | Pair up blocks to make them disappear. Pairs must be next to each other, or you must be able to draw a line between them. See if you can clear the board!                |
|     |                |                | **************************************                                                                                                    |
| 99  | Typing Tutor   | Game Zone      | Get your typing skills in shape! Words will scroll out from right to left. Quickly type the whole word before it reaches the other side of the screen.                   |
| 100 | Match Box      | Game Zone      | Use the touch pen to slide the boxes down the screen. When you move matching boxes next to each other, they will disappear. Can you clear the board?                     |
|     |                |                |                                                                                                    |

| 404 | Annia Octob      | 07              | Handan american to the Control                                                                                                    |
|-----|------------------|-----------------|----------------------------------------------------------------------------------------------------|
| 101 | Apple Catch      | Game Zone       | Use the arrow keys to help the little guy catch the falling apples. How many apples can you catch before time runs out?                                                                                                    |
|     |                  |                 |                                                                                                    |
| 102 | Music Mixer      | Creative Studio | Choose a song, and use the on-screen icons to change the song's instruments and tempo.                                                                                                    |
| 103 | Music Composer   | Creative Studio | Use the music notes on the keyboard to create a song. Click on the arrows to change musical instruments.                                                                                                    |
| 104 | Follow the Notes | Creative Studio | Repeat the music notes you hear by pressing the note keys on the keyboard or clicking the notes on the screen.                                                                                                    |
| 105 | Face Maker       | Creative Studio | Click the on-screen icons to create a face. Save the face you created by clicking the middle icon at the bottom of the screen.                                                                                                    |
| 106 | Card Maker       | Creative Studio | Press to enter the Card Maker activity. Make your own greeting cards by choosing a picture and typing a greeting. Click on the Save icon to save your file. Click on the Upload icon to transfer files to a PC. Click on the Trash icon to delete files. Click on the Print icon to print files via your PC. |

| 107 | Picture Fun      | Creative Studio | Choose a picture. Shade in your picture                                                                                                    |
|-----|------------------|-----------------|----------------------------------------------------------------------------------------------------|
| 107 | Picture Furi     | Creative Studio | by choosing from the palette on the right and clicking on the different areas of the picture.                                                                                                    |
| 108 | Book Finder      | Cool Tools      | Press to enter the Book Finder                                                                                                    |
|     |                  |                 | activity. Do you like to read? We have<br>a whole list of reading suggestions you<br>might enjoy. You can even choose them<br>based on your favorite subject.                                                             |
| 109 | Calculator       | Cool Tools      | Press to enter the Calculator                                                                                                    |
|     |                  |                 | activity. Use the on-screen keys or the keyboard to add, subtract, multiply, and divide. Store numbers in the memory with the on-screen memory keys.                                                                      |
| 110 | Phone Book       | Cool Tools      | Press to enter the Phone Book                                                                                                    |
|     |                  |                 | activity. Enter a name, phone number, birthday, and e-mail address for each of your friends. Choose a picture for each name. Click the Save icon to save your info. You can also upload your files to a PC or print them. |
| 111 | Personal Profile | Cool Tools      | Press to enter the Personal                                                                                                    |
|     |                  |                 | Profile activity. Type your name, phone number, email address, and choose a picture. Press the Esc key to save your info and return to the main menu.                                                                     |
|     |                  |                 | # 4 D D I OMORY I 0 Mary 12345678   Mary 163.                                                                                                    |
| 112 | Progress Report  | Cool Tools      | The Progress Report shows how well you are doing in each learning category.                                                                                                    |

| 113 | Saving Calculator | Cool Tools | Calculator activity. The Saving Calculator helps plan your savings. Enter an amount of money to save, then enter an amount of time in days, weeks, or months. The calculator will tell you how much to save each day/ week/ month, to reach your goal. |
|-----|-------------------|------------|----------------------------------------------------------------------------------------------------|
| 114 | CD Download       | Cool Tools | Press to enter the CD Download activity. Use the USB cable to connect to a PC and download bonus activity data from the included CD-ROM.                                                                                                    |
| 115 | Screen Saver      | Cool Tools | Press to access the Screen Saver function. Choose a screen saver for your laptop.                                                                                                    |
| 116 | Calendar          | Cool Tools | Press to enter the Calendar activity. You can set the date on your laptop.                                                                                                    |
| 117 | Alarm Clock       | Cool Tools | Press to enter the Alarm Clock activity. In this activity you can set the notebook's time and alarm.                                                                                                    |
| 118 | Voice Message     | Cool Tools | Click the Record icon to record a voice message to play when your laptop starts up.  Note: any recording in other activities will erase your start-up message.                                                                                         |

|     |                                                          | i             | i — — 1                                                                                                    |
|-----|----------------------------------------------------------|---------------|----------------------------------------------------------------------------------------------------|
| 119 | Word Processor                                           | Cool Tools    | Press to enter the Word                                                                                                    |
|     |                                                          |               | Processor activity. Use the keyboard to type text, and click on the Save icon to save your file. Click on the Upload icon to transfer files to a PC. Click on the Trash icon to delete files after connecting to a PC. Click on the Print icon to print files via your PC. You can also click on the New icon to create a new file, and click on to review files you have saved. |
| 120 | Joke Fun                                                 | Cool Tools    | Heard any good jokes lately? Try these!<br>Read the joke and click on the<br>"Answer" icon for a laugh.                                                                                                    |
| 121 | Word Translator                                          | Cool Tools    | Press to enter the Word Processor activity. Choose a word to see its translation in Spanish or English.                                                                                                    |
| 122 | Cartridge Geography History Hint Spanish Sp Story Teller | ts<br>pelling | The unit offers 4 bonus cartridges with additional activities: Geography Quiz, History Hints, Spanish Spelling, and Story Teller.                                                                                                    |

## PC CONNECTION

Your VTech® Touch Tablet™ can connect to a personal computer through the included USB cable and PC connection program. You can use the PC connection to upload or print files created in the Word Processor, Card Maker, and Phone Book activities of your Touch Tablet™. You can also use the PC connection to download extra activity data from the included CD-ROM.

**Note**: Make sure to install the **VTech® Laptop PC Program** prior to making the USB cable connection.

## **Hardware Requirements**

In order to use the PC connection feature, your PC must meet these minimum requirements:

## Computer/Processor

Computer with a 486/66-megahertz (MHz) processor or higher (Pentium processor is recommended)

## Memory (RAM requirements depend on the operating system used)

Windows 98: 16 MB of RAM minimum
Windows 98 Second Edition: 16 MB of RAM minimum
Windows 2000: 32 MB of RAM minimum
Windows Me Edition: 32 MB of RAM minimum
Windows XP: 64 MB of RAM minimum

Free Hard Disk Space 35MB

**Drive** CD-ROM drive

**Display** Super VGA (800 x 600) or higher-resolution monitor with

256 colors

**Peripherals** Mouse or compatible pointing device

Operating System Windows 98, Windows 98 SE, Windows Me, Windows 2000

or Windows XP

#### Installation

To install the PC connection program, insert the PC connection CD-ROM into your CD-ROM drive. If installation does not start automatically, please follow the following steps: select the Run option on the taskbar Start Menu and type: D:\setup.exe

(Note: If "D:" is not your CD-ROM drive, replace "D:" with your CD-ROM drive.)

## Uninstall

To uninstall the PC connection program, click the Add/Remove Programs icon in the Control Panel, and choose "VTech® Laptop PC Program" to remove.

## **Operating Tips**

- 1. Connect the USB cable to a USB port on your PC.
- Connect the other end of the USB cable to the USB port on your VTech® Touch Tablet™.
   Make sure the USB cable is securely connected to both machines.
- 3. On your PC, run the VTech® Laptop PC Program. To upload files to your PC, use the onscreen icons in the Word Processor, Card Maker, and Phone Book activities of the Touch Tablet™. Please note that if you revise the files on your PC using other applications, you will not be able to download them back to your Touch Tablet™.
- After you have uploaded files from your Touch Tablet™ to your PC, you can download them back to the Touch Tablet™ by using the "Download" icon at the bottom of the PC program window.
- 5. In the PC program window, click the "Delete" icon to delete any **Phone Book**, **Word Processor** and **Card Maker** files you no longer need.
- Before printing files, make sure your printer is turned on and the page setup of the printer matches the files you want to print. To print files, use the onscreen "Print" icon in the Word Processor, Card Maker and Phone Book activities of your Touch Tablet™.

7. Click the Unplug or Eject Hardware icon on the bottom right to properly disconnect the USB connection on Windows 2000, Windows XP and Windows Me before turning off the Touch Tablet™ or disconnecting the USB cable. As for Windows 98, close the VTech® Laptop PC Program before turning off the Touch Tablet™ or disconnecting the USB cable.

## **CARE & MAINTENANCE**

- Keep your Touch Tablet<sup>™</sup> clean by wiping it with a slightly damp cloth. Never use solvents or abrasives.
- 2. Keep it out of direct sunlight and away from direct sources of heat.
- 3. Remove the batteries when not using it for an extended period of time.
- 4. Avoid dropping it. NEVER try to dismantle it.
- 5. Always keep the **Touch Tablet**™ away from water.

#### TROUBLESHOOTING

#### 1. If your Touch Tablet™ stops working or does not turn on:

- Check your batteries. Make sure the batteries are fresh and properly installed.
- Insert the tip of a paper clip (or a similar object without a sharp tip) into the small hole on the top left of the unit labeled "Reset."
  - Note: After resetting, you will lose any stored data, and default settings will be restored.
- If you are still having problems, visit our website at www.vtechkids.com for troubleshooting tips.

#### 2. If when pressing the On/Off button, nothing happens:

- · Make sure your unit is plugged in.
- If you are using batteries, check to see that they are aligned correctly.

#### 3. If you turn the unit on, but cannot see anything on the screen:

Adjust the contrast switch to adjust the darkness of the screen.

## 4. If you can't hear any sound:

Adjust the volume switch to adjust the sound level of the speaker.

#### 5. If the screen is frozen and not responding to any input:

 Use the tip of a paper clip (or a similar object without a sharp tip) to gently press the Reset button.

#### 6. If you experience a problem with the USB connection:

- Disconnect the USB cable from both the Touch Tablet™ and the PC, and reconnect it again.
- If you continue to experience problems, turn off both the Touch Tablet™ and PC, and restart them again.

## TECHNICAL SUPPORT

If you have a problem that cannot be solved by using this manual, we encourage you to visit us online or contact our Consumer Services Department with any problems and/or suggestions that you might have. A support representative will be happy to assist you. Before requesting support, please be ready to provide or include the information below:

- The name of your product or model number (The model number is typically located on the back or bottom of your product.)
- · The actual error message or problem you are experiencing.
- · The actions you took right before the error message or problem occurred.

Internet: www.vtechkids.com

Phone: 1-800-521-2010 in the U.S. or 1-877-352-8697 in Canada

## OTHER INFO

**VTech®** Electronics North America, L.L.C. and its suppliers assume no responsibility for any damage or loss resulting from the use of this handbook. **VTech®** Electronics North America, L.L.C. and its suppliers assume no responsibility for any loss or claims by third parties that may arise through the use of this software. **VTech®** Electronics North America, L.L.C. and its suppliers assume no responsibility for any damage or loss caused by deletion of data as a result of malfunction, dead battery, or repairs. Be sure to make backup copies of important data on other media to protect against data loss.

COMPANY: VTech® Electronics North America, L.L.C.

ADDRESS: 1155 W. Dundee Road, Suite 130, Arlington Heights, IL 60004, USA

TEL NO.: (847) 400-3600

## NOTE:

This equipment has been tested and found to comply with the limits for a Class B digital device, pursuant to Part 15 of the FCC Rules. These limits are designed to provide reasonable protection against harmful interference in a residential installation. This equipment generates, uses and can radiate radio frequency energy and, if not installed and used in accordance with the instructions, may cause harmful interference to radio communications. However, there is no guarantee that interference will not occur in a particular installation. If this equipment does cause harmful interference to radio or television reception, which can be determined by turning the equipment off and on, the user is encouraged to try to correct the interference by one or more of the following measures:

- · Reorient or relocate the receiving antenna.
- Increase the separation between the equipment and receiver.
- Connect the equipment into an outlet on a circuit different from that to which the receiver is connected.
- Consult the dealer or an experienced radio/TV technician for help.